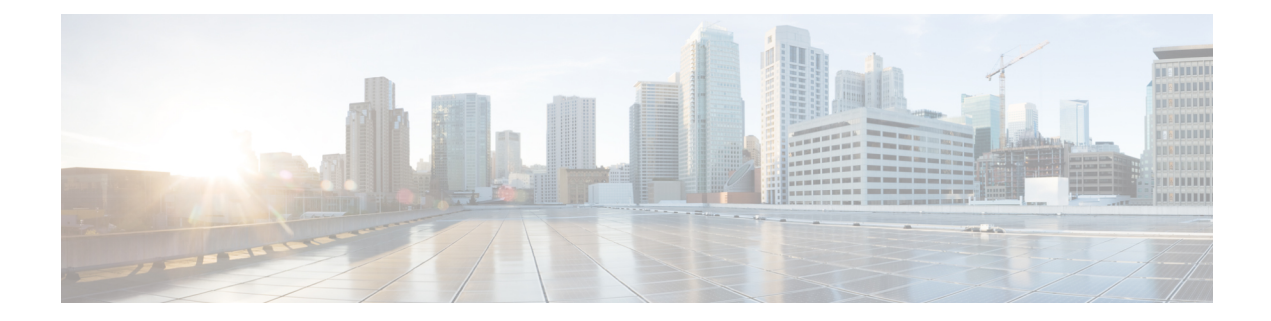

# **Getting Started**

This chapter contains the following sections:

- [Connecting](#page-0-0) to Cisco UCS Central, page 1
- Default UCS [Central,](#page-1-0) page 2
- Default UCS Central List with Multiple UCS Central [Systems,](#page-1-1) page 2
- [Credentials](#page-2-0) To and From a File, page 3
- SSL [Handling,](#page-2-1) page 3
- [Aliases,](#page-3-0) page 4

### <span id="page-0-0"></span>**Connecting to Cisco UCS Central**

**Step 1** Launch Cisco UCS Central PowerTool from the desktop shortcut **Step 2** View all cmdlets, functions, and aliases supported by the Cisco UCS Central PowerTool. Get-Command -Module Cisco.UCSCentral Get-Command -Module Cisco.UCSCentral | group CommandType Get-Command -Module Cisco.UCSCentral | measure **Step 3** Connect to UCS Central system. \$handle = Connect-UcsCentral <ip or hostname> -NotDefault If sign-in is successful Connect-UcsCentral, by default, the UCS Central handle is added to the Default UCS Central list, unless the -NotDefault option is specified. Every cmdlet that operates on UCS Central takes the -UcsCentral parameter, where the handle can be specified. **Note Step 4** Use the following cmdlets: a) Get org objects. Get-UcsCentralOrg -UcsCentral \$handle **Step 5** Disconnect. Disconnect-UcsCentral -UcsCentral \$handle

#### <span id="page-1-0"></span>**Default UCS Central**

If no handle or name is specified, the UCS Central handle is added to a Default UCS Central list. Unless the-UcsCentral parameter is specified, the first cmdlet in the pipeline operates on the default UCS Central list.

Connect-UcsCentral <ip or hostname>

Get the Default UCS Central list.

Get-UcsPSSession

Get the set of all chassis objects.

Get-UcsCentralChassis

Get the object pertaining to chassis 1.

```
Get-UcsCentralChassis -Id 1
```
Get the set of blades, pertaining to chassis 1.

Get-UcsCentralChassis -Id 1 | Get-UcsCentralBlade Disconnect.

Disconnect-UcsCentral

### <span id="page-1-1"></span>**Default UCS Central List with Multiple UCS Central Systems**

PowerTool cmdlets can work with multiple UCS Central systems by specifying multiple handles.

Connect to a Cisco UCS Central system.

\$handle1 = Connect-UcsCentral <ip1> -NotDefault \$handle2 = Connect-UcsCentral <ip2> -NotDefault

Disconnect-UcsCentral-UcsCentral \$handle1,\$handle2

By default, multiple Cisco UCS Central handles are not allowed in Default UCS Central. You can be override using the Set-UcsPowerToolConfiguration cmdlet.

Get-UcsPowerToolConfiguration Set-UcsPowerToolConfiguration -SupportMultipleDefaultUcs \$true Connect-UcsCentral <ip1> Connect-UcsCentral <ip2> Get-UcsPSSession Disconnect-UcsCentral Connect to multiple Cisco UCS Central systems using the same login credentials.

\$user = "<username>"

```
$password = "<password>" | ConvertTo-SecureString -AsPlainText -Force
$cred = New-Object System.Management.Automation.PSCredential($user, $password)
$servers = @("<ucsc1>", "<ucsc2>", "<ucsc3>")
Connect-UcsCentral $servers -Credential $cred
```
### <span id="page-2-0"></span>**Credentials To and From a File**

Connect-UcsCentral <ip1> Connect-UcsCentral <ip2> Credentials can be stored to a file. The stored credentials are encrypted with a specified Key. Export-UcsPSSession -LiteralPath C:\work\labs.xml Disconnect-UcsCentral Login can be initiated from credentials stored in a file. Connect-UcsCentral -LiteralPath C:\work\labs.xml Log in to an extra system and add the credentials to the file. Connect-UcsCentral <ip3> Export-UcsPSSession -Path C:\work\lab?.xml -Merge

### <span id="page-2-1"></span>**SSL Handling**

When connected to Cisco UCS Central server, the server does not recognize any valid certificates. The, the connection depends on InvalidCertificateAction. InvalidCertificateAction isset to Ignore by default. By default PowerTool is configured to establish the connection without considering the validity of the certificate.

You can override this using the Set-UcsPowerToolConfiguration cmdlet.

```
Get-UcsPowerToolConfiguration
```
Set-UcsPowerToolConfiguration -InvalidCertificateAction Fail

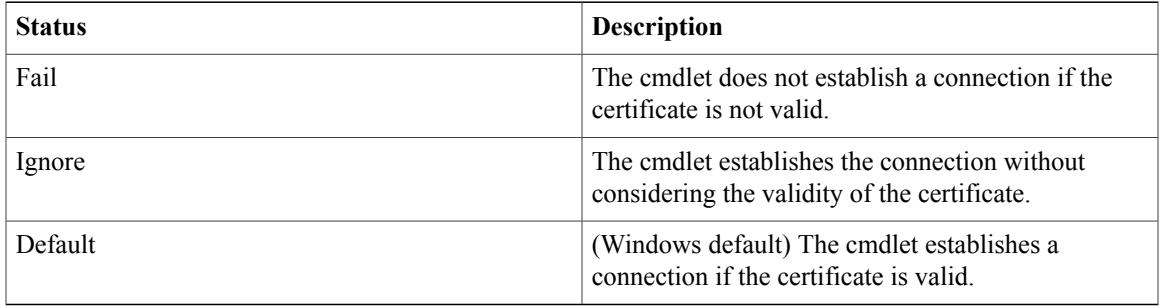

T

# <span id="page-3-0"></span>**Aliases**

Aliases are the simplified cmdlets which can be used to perform Cisco UCS Central operations.

gal | ? {\$\_.Name -like "\*-UcsCentral\*" } | select Name

| <b>Aliases</b>                        | <b>Cmdlets</b>                                                          |
|---------------------------------------|-------------------------------------------------------------------------|
| Acknowledge-UcsCentralBlade           | Set-UcsCentralComputePhysicalOperation -Lc<br>rediscover                |
| Acknowledge-UcsCentralChassis         | Set-UcsCentralEquipmentChassisOperation<br>-AdminState re-acknowledge   |
| Acknowledge-UcsCentralFault           | Confirm-UcsCentralFault                                                 |
| Acknowledge-UcsCentralFex             | Set-UcsCentralEquipmentFexOperation-AdminState<br>re-acknowledge        |
| Acknowledge-UcsCentralRackUnit        | Set-UcsCentralComputePhysicalOperation -Lc<br>rediscover                |
| Acknowledge-UcsCentralServerUnit      | Set-UcsCentralComputePhysicalOperation -Lc<br>rediscover                |
| Acknowledge-UcsCentralSlot            | Set-UcsCentralFabricComputeSlotEpOperation<br>-AdminState reacknowledge |
| Add-UcsCentralMo                      | Add-UcsCentralManagedObject                                             |
| Associate-UcsCentralServiceProfile    | Connect-UcsCentralServiceProfile                                        |
| Compare-UcsCentralMo                  | Compare-UcsCentralManagedObject                                         |
| Decommission-UcsCentralBlade          | Set-UcsCentralComputePhysicalOperation -Lc<br>decommission              |
| Decommission-UcsCentralChassis        | Set-UcsCentralEquipmentChassisOperation<br>-AdminState decommission     |
| Decommission-UcsCentralFex            | Set-UcsCentralEquipmentFexOperation-AdminState<br>decommission          |
| Decommission-UcsCentralRackUnit       | Set-UcsCentralComputePhysicalOperation -Lc<br>decommission              |
| Decommission-UcsCentralServerUnit     | Set-UcsCentralComputePhysicalOperation -Lc<br>decommission              |
| Disassociate-UcsCentralServiceProfile | Disconnect-UcsCentralServiceProfile                                     |
| Get-UcsCentralMo                      | Get-UcsCentralManagedObject                                             |
| Get-UcsCentralUcsDomain               | Get-UcsCentralExtpolClient                                              |
| Recommission-UcsCentralBlade          | Set-UcsCentralFabricComputePhEpOperation<br>-AdminState enabled         |

 $\mathbf{I}$ 

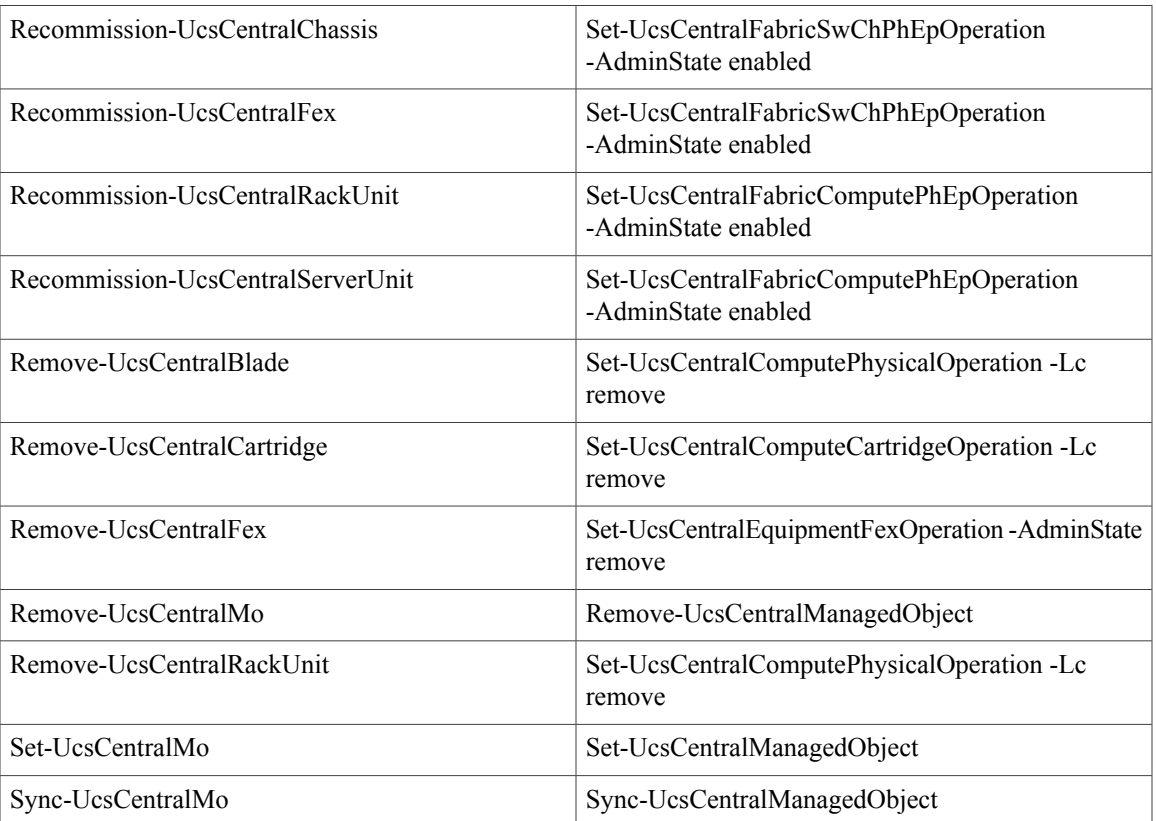

 $\mathbf l$ 

I